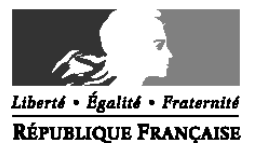

### Ministère de la santé et des sports

Direction de l'hospitalisation et de l'organisation des soins Sous-direction des affaires financières Bureau F4 Personnes chargées du dossier : Isabelle Collignon-Joffre tél. : 01 40 56 61 89 Isabelle.COLLIGNON-JOFFRE@sante.gouv.fr Edith Galloux tél : 01 40 56 69 68 edith.galloux@sante.gouv.fr

La ministre de la santé et des sports

à

Mesdames et Messieurs les directeurs des agences régionales de l'hospitalisation,

Mesdames et Messieurs les responsables préfigurateurs des agences régionales de santé,

Mesdames et Messieurs les préfets de département Directions départementales des affaires sanitaires et sociales (pour information et diffusion)

Mesdames et Messieurs les directeurs d'établissements de santé publics et privés antérieurement sous dotation globale (pour mise en œuvre)

**CIRCULAIRE N**° DHOS/F4/2010/69 du 22 février 2010 relative à l'outil de centralisation des EPRD initiaux des établissements de santé publics et privés antérieurement sous dotation globale.

Date d'application : immédiate NOR : SASH1005083C Classement thématique : Etablissements de santé

**Catégorie :** Directives adressées par le ministre aux services chargés de leur application, sous réserve, le cas échéant, de l'examen particulier des situations individuelles.

**Résumé** : description d'e-EPRD, outil de remontée des EPRD initiaux de 2010

**Mots-clés** : Etablissements publics de santé, établissements de santé privés antérieurement sous dotation globale (article L.162-22-6, alinéas b et c, du code de la sécurité sociale) – Remontées des EPRD – Systèmes d'information – Mise à jour de l'outil e-EPRD –ANCRE - PGFP

**Annexes** : guide d'utilisation de l'outil e-EPRD

**Diffusion :** les établissements sous tutelle doivent être destinataires de cette circulaire, par l'intermédiaire des services déconcentrés, selon le dispositif existant au niveau régional.

La présente circulaire a pour objet de préciser les adaptations apportées en 2010 à l'outil « e-EPRD » ainsi que ses modalités de mise à disposition et de téléchargement. Le « guide d'utilisation », actualisé pour 2010, est également joint en annexe.

Pour mémoire, l'outil « e-EPRD », mis en place en 2007, permet de :

- centraliser les informations de nature financière des établissements publics et privés antérieurement financés par dotation globale et de disposer ainsi d'une information homogène susceptible d'éclairer les décideurs ;
- proposer une aide aux établissements par la mise à disposition d'un outil partiellement préformaté.

Pour assurer une exploitation utile au niveau national, **il est nécessaire que l'outil soit renseigné par tous les établissements**. Les informations ainsi fournies devront être préalablement validées par les agences régionales.

# **1. Adaptations 2010**

L'applicatif a fait l'objet d'adaptations afin de prendre en compte, en 2010, l'évolution des cadres de l'EPRD, du tableau prévisionnel des effectifs rémunérés (TPER) et du plan global de financement pluriannuel (PGFP). Ces cadres sont disponibles sur le site du ministère de la santé :

http://www.sante-sports.gouv.fr/regles-budgetaires-et-comptables-des-etablissements-desante.html.

Ils comportent les principales évolutions suivantes :

- Cadre de l'EPRD :
	- o Des simplifications :
		- o la suppression des colonnes « reconduction/mesures nouvelles » pour tous les comptes de résultat prévisionnels ;
		- o le regroupement des 4 chapitres de variations des stocks du titre 2 des charges dans le CRPP et les CRPA B, E et J en un seul chapitre « variations des stocks à caractère médical (60311, 60321, 60322, 60371) » ;
		- o la possibilité de regrouper les CRPA L, M et P sur un seul CRPA P.
	- o La possibilité d'inclure dans les prévisions de recettes des produits non encore notifiés, mais qui sont prévus dans le contrat pluriannuel d'objectifs et de moyens (CPOM) ou dans un engagement contractuel spécifique, sous réserve d'en justifier les montants :
	- o La possibilité pour les EPS gérant des établissements autonomes de prise en charge des personnes âgées (USLD, EHPAD, maisons de retraite) de faire apparaître un résultat prévisionnel dans leur(s) CRPA.
- Cadre du tableau prévisionnel des effectifs rémunérés (TPER) :
	- o La décomposition de la ligne « internes et étudiants » en une ligne « internes » et une ligne « étudiants » ;
	- o La possibilité de suivre les futurs praticiens contractuels en CDI sur la ligne « praticiens renouvelables de droit ».
- Cadre du plan global de financement pluriannuel (PGFP)
	- o L'introduction d'un tableau "compte de résultat prévisionnel toutes activités confondues", faisant apparaître :
		- la marge brute prévisionnelle :
- les éléments de calcul de la capacité d'autofinancement (CAF) de manière plus synthétique que dans le cadre en vigueur jusqu'en 2009.
- o La suppression des notions de FRI/FRE (fonds de roulement d'investissement et fonds de roulement d'exploitation) mais le maintien des prévisions globales de fonds de roulement, besoin en fonds de roulement et trésorerie ;
- o L'inscription en clair des rubriques "contrats de partenariat" et "bail emphytéotique" des engagements hors bilan ;
- o L'introduction d'un tableau récapitulant les indicateurs d'analyse de la situation : évolution des résultats, de la CAF, de la marge brute, du taux d'endettement, etc.

## **2. Les autres remontées d'information en 2010**

En 2010, il est prévu de poursuivre la remontée des états comparatifs infra-annuels, qui constituent une source d'information essentielle pour le ministère, ainsi que le compte financier.

## **3. Téléchargement de l'applicatif**

L'ATIH met à disposition de chaque établissement un fichier personnalisé reprenant sa raison sociale et son numéro FINESS ; le téléchargement de cet applicatif personnalisé se fait à partir du lien suivant : http://ancre.atih.sante.fr.

Pour y accéder, les établissements doivent taper dans leur navigateur Internet l'adresse cidessus. Il leur sera alors demandé leur identifiant e-PMSI ainsi que leur mot de passe. S'ils n'ont pas de compte e-PMSI, ils doivent contacter l'Administrateur Principal d'Etablissement qui crée et gère les comptes e-PMSI des utilisateurs de leur établissement. A défaut, ils devront s'adresser à leur Agence Régionale de l'Hospitalisation, qui a la responsabilité de créer les comptes d'Administrateur Principal d'Etablissement.

Il convient ensuite de cliquer sur la campagne **EPRD2010**, télécharger le fichier ZIP correspondant et le sauvegarder sur le poste de travail.

**Pour remplir le fichier personnalisé, les établissements doivent obligatoirement utiliser l'outil e-EPRD 2010** téléchargeable à l'adresse : http://download.atih.sante.fr/afficher.php?id\_lot=594

Cet outil e-EPRD2010 est indispensable pour créer le fichier à transmettre. Une fois renseigné, l'applicatif doit être déposé sur la plate-forme ANCRE, afin que l'agence régionale puisse en disposer et réaliser les validations nécessaires.

Il est rappelé que l'outil n'a pas vocation à être un support de dématérialisation. Son envoi n'est donc pas le point de départ du délai d'approbation. Néanmoins, les onglets EPRD peuvent être imprimés pour être transmis à votre agence ; il conviendra alors de vous assurer de leur cohérence avec les versions informatiques.

S'il y a une décision de rejet de l'EPRD, il conviendra de produire un nouveau fichier correspondant à l'EPRD approuvé, qui remplacera automatiquement le premier document.

Le détail des modules est décrit dans la fiche technique jointe en annexe n°1 « guide d'utilisation de l'outil e-EPRD 2010 ».

Pour toute question, vous pouvez déposer un message :

- sur la plateforme Agora à l'adresse suivante : http://agora.atih.sante.fr en utilisant votre mot de passe e-PMSI
- sur le site du ministère de la santé et des sports : [regles-financ](mailto:regles-financ-hosp@sante.gouv.fr)[hosp@sante.gouv.fr](mailto:regles-financ-hosp@sante.gouv.fr)

**Pour tout problème technique**, il convient d'envoyer un message à l'adresse suivante : ancre-informatique@atih.sante.fr

Mes services et ceux de l'ATIH restent à votre disposition pour toute information complémentaire.

> Pour la Ministre et par délégation Par empêchement de la Directrice de l'Hospitalisation et de l'Organisation des Soins, Le Sous-directeur des Affaires Financières

signé

Patrick OLIVIER

# ANNEXE : GUIDE D'UTILISATION DE L'OUTIL e-EPRD 2010

## **Entrée dans l'outil :**

A l'ouverture du fichier, il vous faut répondre « oui » à la question : « voulez vous activer les macros ».

### **I. le module « guide et paramétrage de l'outil »**

## Î*L'onglet « Guide »*

Vous disposez d'un premier onglet « guide » qui vous indique le fonctionnement du fichier. Celui-ci est détaillé dans le présent document.

### Î*L'onglet « Architecture »*

Il explicite les principaux liens entre les onglets.

# ÎL*'onglet « Paramétrage »,*

L'ATIH pré-remplira la raison sociale et le numéro FINESS de votre établissement.

Il convient d'indiquer :

• **la nature juridique de l'établissement** : Cette réponse déterminera le modèle du tableau d'estimation du fonds de roulement initial.

Les établissements qui ont la personnalité morale cochent « OUI » : l'Onglet « Fonds de roulement initial » est alors activé : cet onglet concerne les établissements de santé privés ex-DG (statut établissement privé) qui ont la personnalité morale et tous les établissements publics de santé.

Les autres établissements cochent « NON » : l'Onglet « Fonds de roulement initial p » est alors activé. Cet onglet ne concerne que les établissements de santé privés ex-DG (statut établissement privé) qui ne disposent pas de la personnalité morale.

## • **Le statut de l'établissement**

Si vous êtes un établissement public, vous devez inscrire « oui ».

Si vous êtes un établissement privé ex-DG (PSPH, CLCC…), vous devez inscrire « non ».

Par défaut, l'outil est paramétré comme un établissement public.

• **Entêtes** : lorsque la case est cochée, les pages de garde des différents modules ne s'affichent pas. Sinon, elles s'affichent par défaut.

### • **Les comptes de résultat annexes**

Il convient de cocher les onglets que vous souhaitez voir apparaître. Vous pouvez personnaliser leur intitulé.

Il faut souligner, que pour tous les CRPA sauf le CRPA-P, un seul onglet est prévu. Les établissements qui jusqu'ici tenaient plusieurs CRPA de même nature sont invités à cumuler les données sur un onglet unique de compte de résultat annexe.

## **Pour les CRPA : B, E et J**

Les établissements de santé ont la possibilité d'afficher les onglets via la présentation ternaire (Soins, Dépendance, Hébergement). Les informations de chaque onglet « soins », « dépendance », « hébergement » se cumulent dans le CRPA inclus dans l'EPRD. Si les données sont ventilées entre les sections Dépendance, Hébergement et Soins, une ventilation ternaire des effectifs (onglet ETP) est aussi proposée. Cette ventilation n'est pas obligatoire dans le cadre de l'EPRD. Pour renseigner directement le total vous pouvez à cet effet ne remplir que l'onglet « ETP Soins ».

Si vous souhaitez remplir les CRPA B, E, J totaux, il convient de cocher les cases *ad hoc* (cocher la case pour remplir uniquement le compte annexe total, sans le détail « soins, dépendance, hébergement »). Par défaut, les données 2008 sont renseignées sur les onglets « globaux ». Il est demandé aux établissements ayant choisi la présentation ternaire d'effectuer la ventilation entre hébergement, dépendance et soins.

En ce qui concerne les USLD autonomes dans les établissements privés ex-DG, l'incrémentation n-2 se réalise par défaut sur le CRPB. Les établissements privés ex-DG présentant un EPRD pour leur USLD autonome, conformément à la réglementation, peuvent copier ces données dans leur second EPRD et compléter les années 2009 et 2010.

• **Validation du paramétrage :** elle s'effectue en cliquant sur le bouton orange « afficher les onglets correspondants aux CRP sélectionnés ». Par défaut, l'outil est paramétré comme un établissement n'ayant qu'un CRP Principal.

Les éléments à saisir sont repérables par leur police de couleur rose. Les montants *monétaires doivent être saisis en euros. L'affichage des montants permet de visualiser les centimes d'euros.* 

### **II. Le module « travail »**

Il permet essentiellement de sécuriser le calcul de la capacité d'autofinancement

# Î*L'onglet « Bilan N-2 »*

Il s'agit de reprendre le bilan comptable tel qu'il figure dans le compte financier de 2008 présenté au Conseil d'Administration au plus tard le 31 mai 2009. Les données sont donc définitives.

Ce tableau est pré-renseigné à partir des éléments transmis dans le compte financier 2008 de Cabestan. Ils doivent être validés et peuvent être modifiés ou complétés le cas échéant.

Ce document va alimenter une partie du « tableau d'estimation du fonds de roulement initial », tableau qui précise à quelle base s'applique la variation du fonds de roulement prévue dans l'EPRD 2010.

# **<sup>→</sup>L'onglet « Détail CAF »**

Il s'agit d'un tableau de travail destiné à homogénéiser le calcul de la capacité d'autofinancement (CAF) et à le sécuriser en partant des informations détaillées dans chaque onglet « CRP» relatif aux différents comptes de résultat.

Aucune saisie n'est attendue.

*Attention : L'ensemble des comptes constitutifs de la CAF présents dans les onglets CRP (au niveau détaillé) sont repris dans cet onglet afin de faciliter l'automatisation du Fonds de roulement.* 

*Une attention particulière est donc demandée en ce qui concerne le remplissage des comptes constitutifs de la CAF dans les onglets CRP (Principal et Annexes).* 

### **III. Description du module « EPRD »**

Ce module permet de constituer puis d'éditer les tableaux de l'EPRD à proprement parler.

# **<sup>→</sup>L'onglet « Entête EPRD et entête CRP »**

Il constitue la page de garde.

## $→$ **L'onglet « Synthétique »**

Il présente les informations synthétiques selon le cadre réglementaire.

Il convient, le cas échéant, de saisir les emprunts in fine (cf. circulaire DHOS/F4/DGFIP/CL1B/2009/14).

# **→ Les onglets « CRP [lettres mnémotechniques] »**

La saisie des informations s'effectue directement dans les onglets « comptes de résultat ».

Pour ce qui concerne l'année 2008, ces onglets sont pré-renseignés à partir des éléments transmis dans le compte financier 2008. Il convient de valider et, le cas échéant, de compléter ou modifier ces informations. Une ventilation des données est nécessaire afin de fiabiliser le calcul de la CAF : les comptes concernés sont les comptes 675, 775, 777, 68 et 78. Nous invitons les établissements à compléter les données pré remplies notamment pour l'intégralité des comptes de dotations aux amortissements, dépréciations et provisions (comptes 68) et par ailleurs des comptes de reprises sur amortissements, dépréciations et provisions (comptes 78).

Les informations relatives aux années 2009 et 2010 doivent être renseignées directement dans ces onglets.

# • **Précisions concernant les CRPA P :**

Lorsque vous sélectionnez un CRPA P1, P2…, l'onglet « CRP P Synthèse », ainsi que les onglets « PGFP Synthèse » et « ETP Synthèse », s'affichent afin d'offrir une vision globale de l'ensemble des CRPA P.

# • **Le cas particulier des (comptes) chapitres 68 et 78**

Concernant les comptes (ou chapitres) 68 et 78, un détail fin est proposé dans la saisie de chaque compte de résultat afin de pouvoir automatiser le remplissage des onglets « Fonds de roulement initial » et « PGFP ». Ces comptes sont surlignés en gris dans le tableau ci-dessous.

Néanmoins, si vous souhaitez rester au niveau réglementaire du PGFP, vous conservez la possibilité de ne pas remplir le détail et d'inscrire les données directement dans les comptes sur fonds jaunes dans l'EPRD (et en gras ci-dessous). Vous pouvez saisir directement vos données qui effaceront les formules de calcul proposées. Dans ce cas, les liens dans le fonds de roulement devront être revus par l'établissement.

*Attention: pour l'exercice 2008, le niveau de détail présenté dans le compte financier de cabestan ne nous permet pas de ventiler le compte 68 et le compte 78 entre les différents sous-comptes. Par défaut, les sommes se trouveront pré-remplies sur le compte 6811 concernant les charges et le compte 7811 concernant les produits. Il vous est possible procéder à la ventilation adéquate en fonction de la consommation réellement effectuée sur*  les sous comptes, afin d'assurer la cohérence des données sur les 3 exercices, sachant *cependant que l'exercice 2008 n'est pas repris dans le PGFP.* 

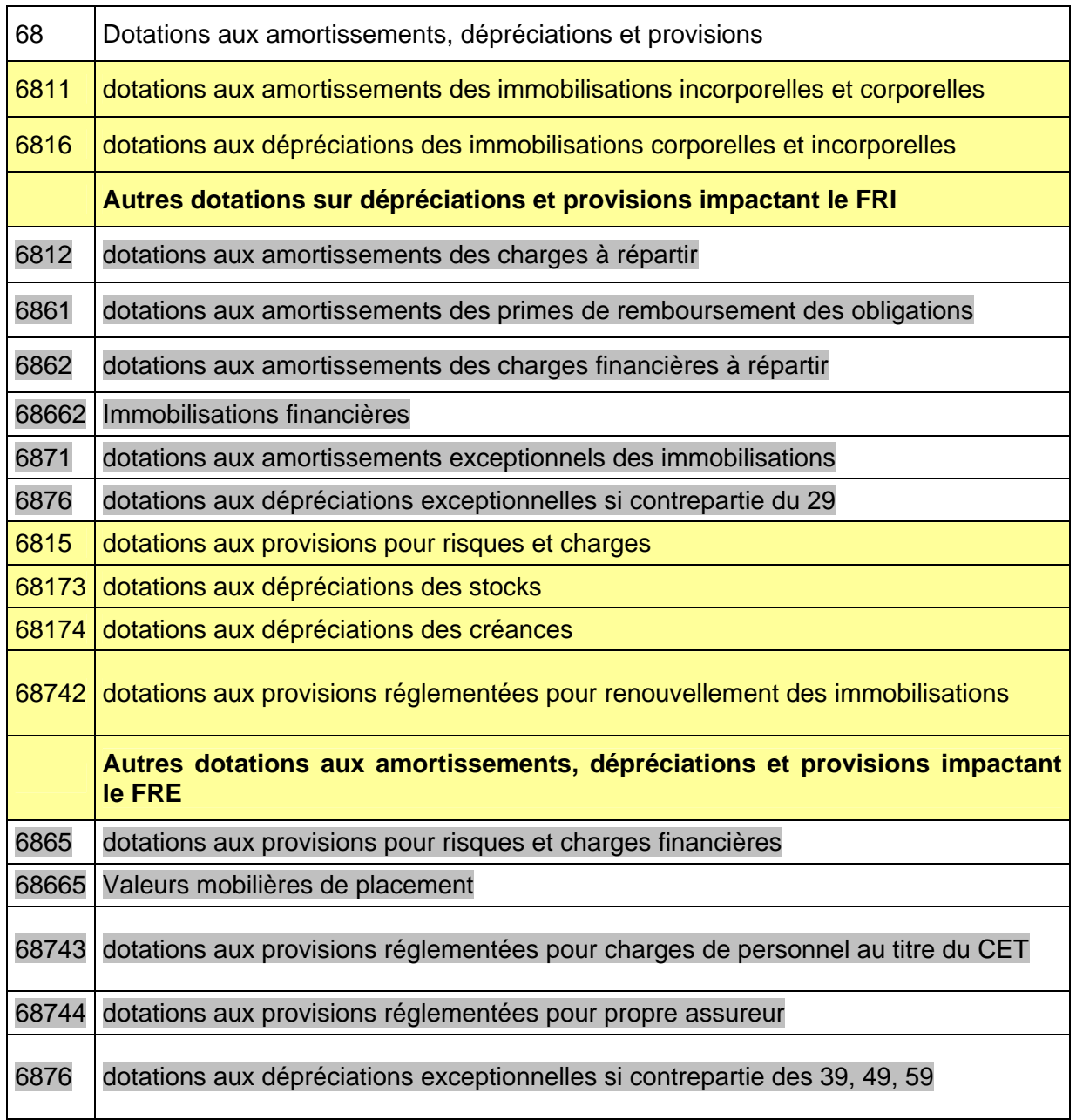

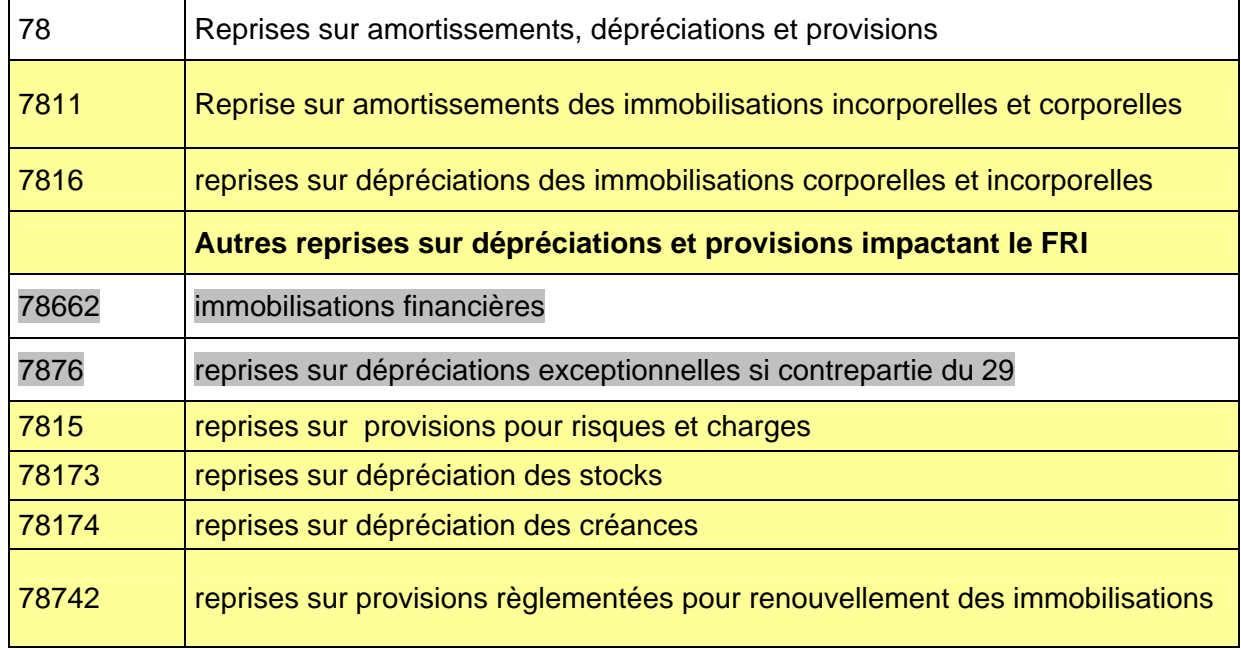

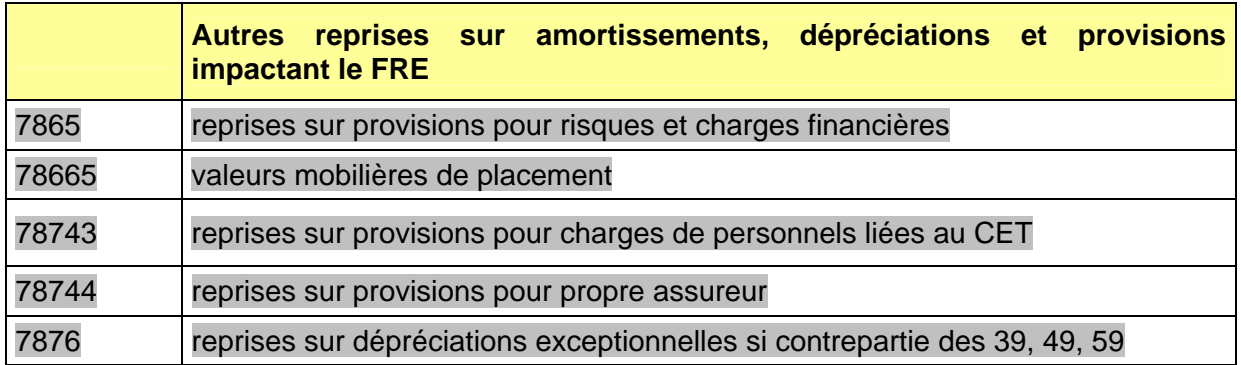

# **→ L'onglet « fonds de roulement initial »**

### Pour mémoire :

**L'Onglet « Fonds de roulement initial\_p »** ne concerne que les établissements de santé privés ex-DG (statut établissement privé) qui ne disposent pas de la personnalité morale. **L'Onglet « Fonds de roulement initial »** concerne les établissements de santé privés ex-DG (statut établissement privé) qui ont la personnalité morale et tous les établissements publics.

### *La sélection de ces onglets est issue de la phase de paramétrage exposée plus haut.*

Le fonds de roulement initial de 2010, ne pourra être déterminé de manière définitive que lorsque le compte financier et le bilan de 2009 seront arrêtés.

### Mode de remplissage :

Les données du bilan 2008 sont incrémentées par l'onglet « Bilan n-2 ».

Les mouvements d'augmentation et de diminution 2009 sont incrémentés automatiquement par l'onglet « Détail CAF » et l'onglet « Tabfin ». Cependant, les cellules ne sont pas verrouillées et peuvent être modifiées comme suit :

### Codes couleurs :

Les **données automatisées** avec l'onglet « Tabfin » et l'onglet détail CAF sont inscrites en **rose**. Elles peuvent être complétées par l'établissement, si nécessaire. Les **données non automatisées** sont inscrites en **vert**. Elles sont à compléter par l'établissement, si nécessaire.

Les **comptes** qui participent au **fonds de roulement d'investissement** sont en **rouge** Les **comptes** qui participent au **fonds de roulement d'exploitation** en **bleu**.

# Î*L'onglet « TABFIN »*

Il contient le « tableau de financement », composante de l'EPRD 2010, au format réglementaire.

Les emplois et les ressources sont à saisir directement dans cet onglet.

L'outil reprend automatiquement la capacité d'autofinancement (ou l'insuffisance d'autofinancement) de 2008, 2009 et 2010 à partir de l'onglet « détail CAF ».

## **IV. Description du module «PGFP »**

Les établissements de santé ayant souscrit un emprunt in fine, ont la possibilité de saisir les montants dans l'onglet PGFP et ce, jusqu'à extinction de la dette.

## **→ Un onglet pour la projection par compte de résultat**

Afin de faciliter la constitution du PGFP, chaque compte de résultat dispose d'un onglet spécifique : ce sont les onglets « PGFP - CRP [lettre mnémotechnique] ». Les charges et les produits présentés par titres et figurant en gras sont les lignes du cadre réglementaire.

Les années 2009 et 2010 sont alimentées automatiquement, tandis que les années suivantes doivent être renseignées manuellement par l'établissement en fonction des projections qu'il établit.

Des lignes de travail destinées à faciliter la détermination de la CAF sont également prévues selon le niveau de détail prévu dans le PGFP.

## **→ Un onglet prévoyant la capacité d'autofinancement (CAF)**

Les informations détaillées sur la CAF des différents comptes de résultat sont ensuite compilées dans l'onglet « PGFP - CAF » qui ne nécessite en conséquence aucune saisie (en dehors de la manipulation pour les établissements ayant souscrit un emprunt in fine).

La zone d'impression de l'onglet « PGFP – CAF » correspond au cadre réglementaire. Les années 2009 et 2010 sont alimentées automatiquement, tandis que les années suivantes doivent être renseignées manuellement par l'établissement en fonction des projections qu'il établit. Par ailleurs, l'appréhension de la marge prévisionnelle est désormais possible sur l'EPRD 2010.

# Î*L'onglet « PGFP- TABFIN »*

Il permet de saisir les projections de l'établissement de 2011 jusqu'en 2014. Les années 2009 et 2010 sont reprises à partir des éléments du tableau de financement de l'EPRD 2009.

La projection doit être complétée au-delà pour les établissements ayant souscrit un emprunt in fine.

Il est demandé de renseigner le détail des immobilisations en distinguant les opérations majeures (ligne 43 à 139) qui sont individualisées des opérations courantes (lignes 17 à 21).

# Î*L'onglet « PGFP- FRNG TRES »*

Cet onglet permet de calculer le BFR ainsi que la variation de trésorerie. Les éléments permettant de calculer les variations du FRNG sont alimentés automatiquement.

### Î*L'onglet « PGFP ENG »*

Selon le cadre réglementaire, il doit être complété des engagements hors bilan.

### Î*L'onglet « PGFP RECAP »*

Cet onglet permet de synthétiser les différentes informations contenues dans le PGFP et ce, de manière automatique. Seules les lignes 9,29,31 et 32 sont à remplir.

### **V. Description du module « annexe 1 tableau prévisionnel des effectifs rémunérés »**

Sont détaillés les ETP et les rémunérations hors charges.

# **Précisions concernant les CRPA B, J et E**

Pour les établissements ayant renseigné les dépenses de personnel par section tarifaire (Hébergement, Dépendance, Soins), une ventilation des effectifs par section tarifaire est possible. Cette ventilation n'est pas obligatoire dans le cadre de l'EPRD. Pour renseigner directement le total vous pouvez à cet effet ne remplir que l'onglet « ETP Soins ».

## **VI. Le module « complémentaire »**

Il comprend, d'une part, un *onglet « recap »* alimenté automatiquement, qui vise à donner une vision financière très synthétique de l'établissement.

Il comprend, d'autre part, *l'onglet « activité »* qui vise à identifier, pour les établissements dans le champ de la T2A, l'impact de l'effet prix et celui de la variation du volume d'activité.

Un second tableau présente les mêmes résultats, après prise en compte du coefficient de transition retenu pour 2010 et de la part des recettes qui pourrait être prise en charge par l'assurance maladie.

### **VII. le module « vérifications »**

## Î**L'onglet « vérification »**

Un certain nombre de contrôles de cohérence sont regroupés sur cet onglet, alimenté à partir des informations renseignées dans l'outil.

1. Les premiers tableaux détaillent l'évolution de la structure des comptes de résultats, par titre. Les évolutions supérieures à 5% entre 2010 et 2009 sont signalées. Si la mention « OK » apparaît pour les évolutions inférieures à 5%, cela signifie que l'évolution semble plausible mais non qu'elle est validée. *Attention : le report à nouveau excédentaire ou déficitaire n'est pas pris en* 

*considération, comme paramètre, dans l'évolution des charges et des produits.* 

- 2. Un contrôle permet de valider l'équilibre des prévisions effectuées pour les CRP Annexes pour 2010.
- 3. Le troisième contrôle constate que les masses salariales identifiées dans les tableaux des ETP sont ventilées entre le PNM et le PM, sur les CRP annexes ouverts par l'établissement.
- 4. Le contrôle 4 indique si les stocks ont bien été répartis par titre, en 2009 et 2010.
- 5. Le contrôle 5 valide l'équilibre des bilans renseignés pour 2007 et 2008.
- 6. Le contrôle 6 vérifie que la variation du fonds de roulement entre 2009 et 2008 est identique sur les onglets « fonds de roulement initial » et « PGFP Tabfin ».
- 7. Le contrôle 7 valide la cohérence entre le résultat prévisionnel 2010 du compte de résultat principal inscrit sur l'onglet « CRPH » et celui figurant sur l'onglet « PGFP CRPH ». Seuls les montants relatifs aux produits attendus non notifiés peuvent justifier d'un écart.

### Î**L'onglet « indicateurs »**

Plusieurs ratios sont présentés sur cet onglet afin d'offrir une première analyse succincte des résultats présentés entre 2010 et 2009 par l'établissement au titre de l'EPRD 2010.